#### Exercises 7 ‐8

### Exercise Setup

- Folders for each Exercise
- User to save input/output to folders for each Exercise

## Exercise #7: Speed Distributions

- Hong Kong has developed <sup>a</sup> TCM, which requires heavy goods vehicles (>5.5 tonne) to only travel between midnight (0‐hr) and 8 a.m. and from 10 p.m. to midnight. 5% of the VKT occurs at average speed 1‐8 km/hr (Speed Bin #1 in GUI); 25% at 24‐32 km/hr (Speed Bin #4); 20% at 48‐56 km/hr (Speed Bin #7), 25% at 56‐64 km/hr (Speed Bin #8), and 25% at 64‐72 km/hr (Speed Bin #9).
- What is the effect on NOx running exhaust emissions from this change?

# Exercise #7: Speed Distributions

- Problem: Determine change in emissions in 2015 for HGV7 (Vehicle Class 7) and HGV8 (Vehicle Class 8) given the revised speed distribution below.
- Scenario data:
	- Geographic Area: Hong Kong SAR
	- Calendar Years: 2015
	- Season: Annual
	- Scenario Type: BURDEN
	- Output File types: Text (CSV), BCD
	- Output Frequency: daily
	- Pollutants: PM<sub>10</sub>, VOC
- Speed Fractions: 5% of the VKT occurs at average speed 1‐8 km/hr (Speed Bin #1);25% at 24‐32 km/hr (Speed Bin #4),
- 20% at 48‐56 km/hr (Speed Bin #7),
- 25% at 56‐64 km/hr (Speed Bin #8), and
- 25% at 64‐72 km/hr (Speed Bin #9)

## Exercise #7: Profiles/Speed Tab

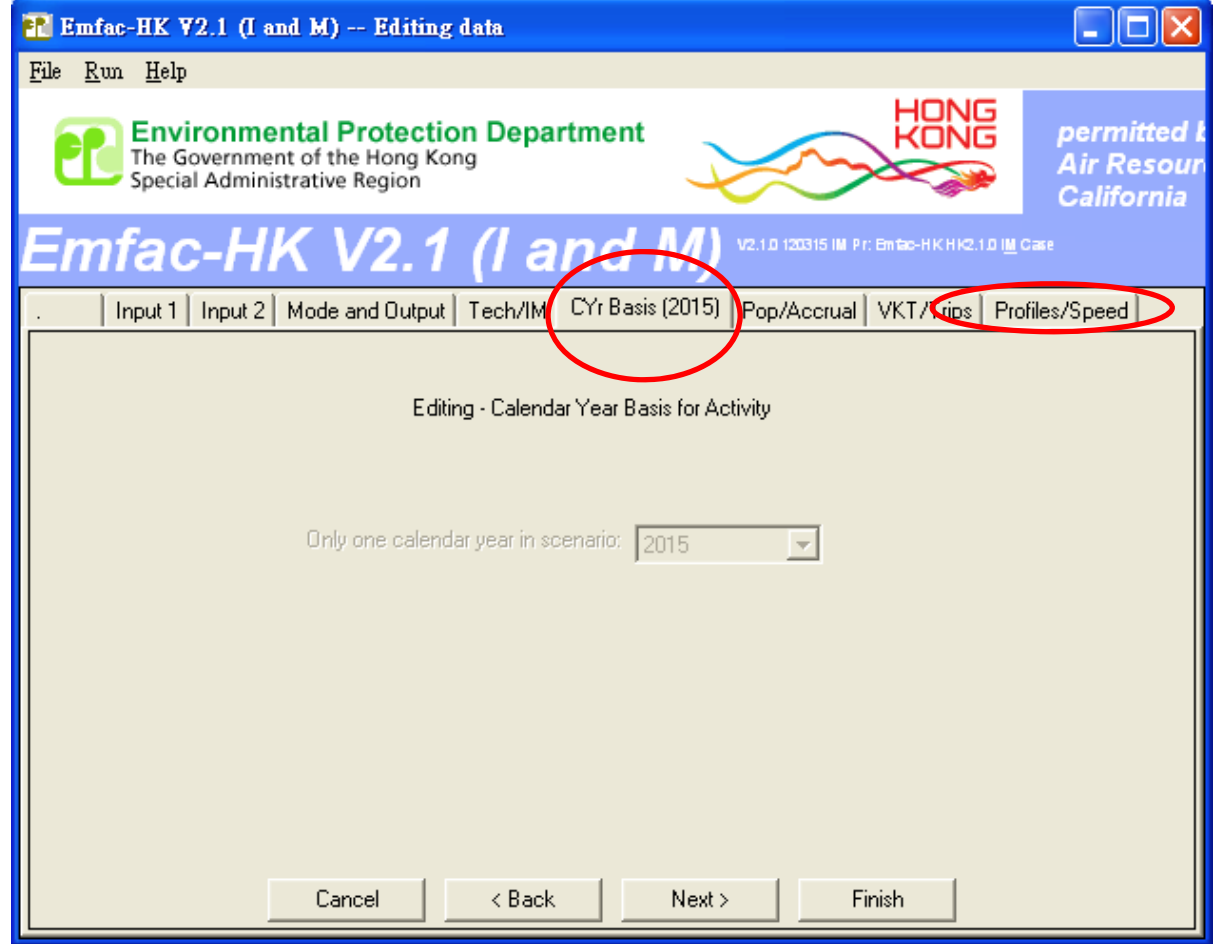

### Exercise #7: Editing Speed Fractions

#### **2015 Speed Fractions (HGV7) Base Case**

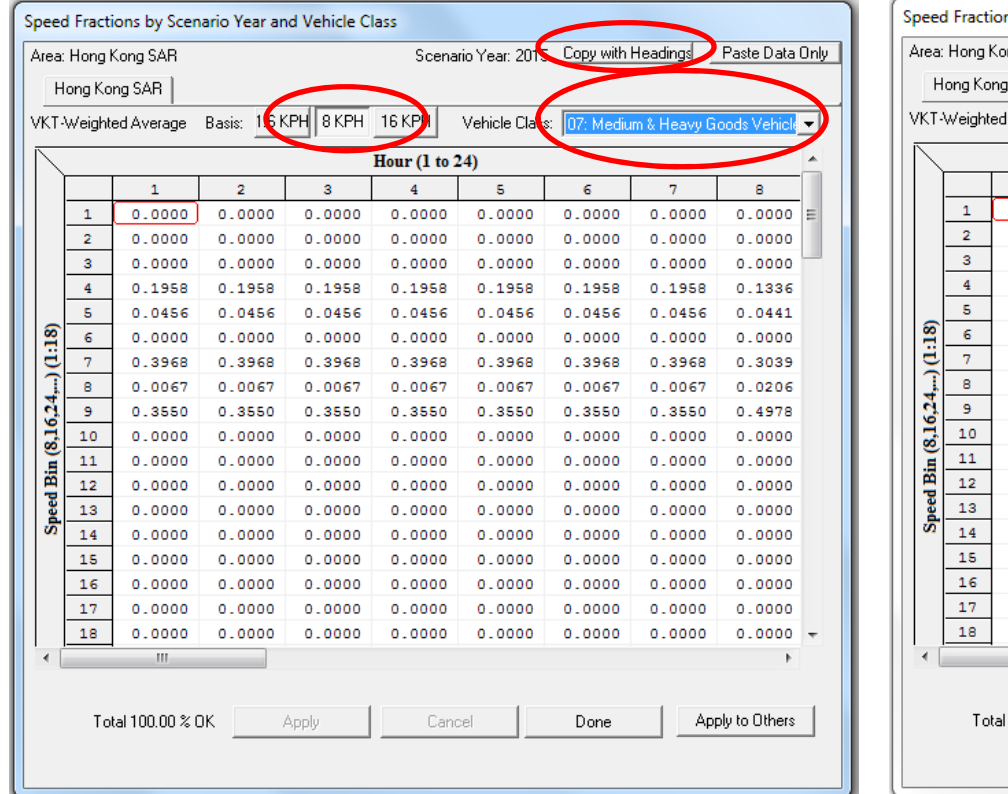

#### **2015 Speed Fractions (HGV7) About to Copy Edits from Spreadsheet**

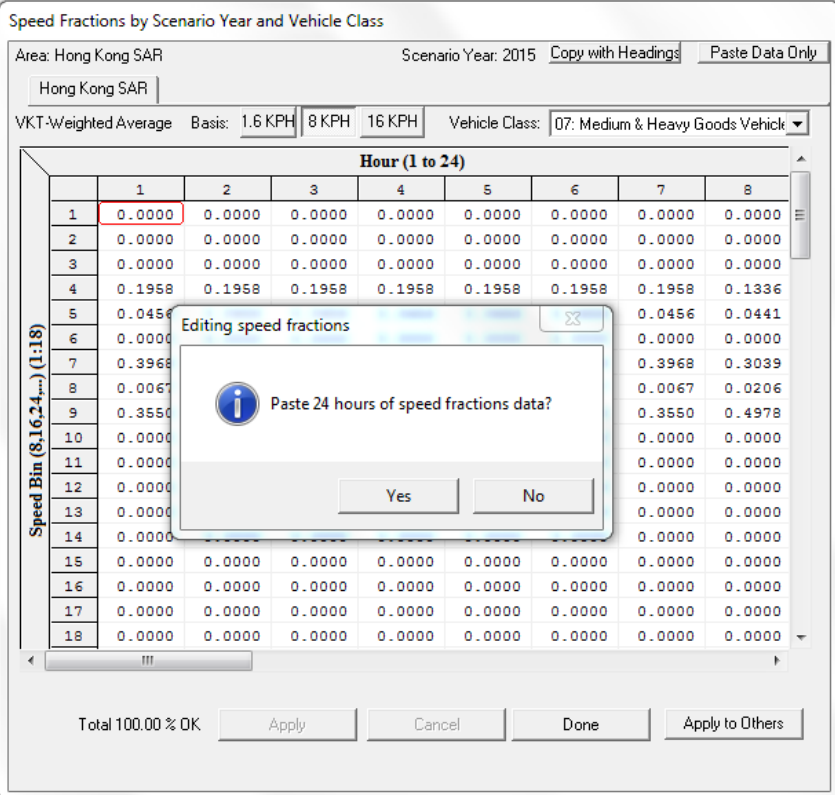

Set the "Basis" tab to "8 KPH" and select the Heavy Goods Vehicles<15t. Then change the VKT speed distribution. Then apply this change to this hour and vehicle class. Then apply this change to other vehicle classes.

### Exercise #7: Editing Speed Fractions

#### **2015 Speed Fractions (HGV7) Base Case**

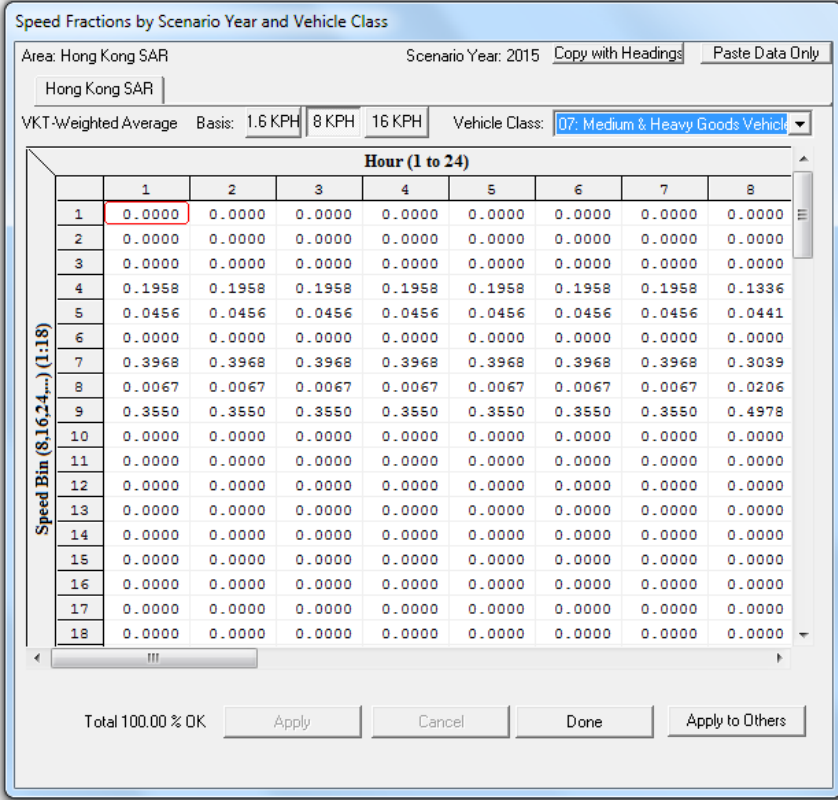

#### **2015 Speed Fractions (HGV7) Edits Applied**

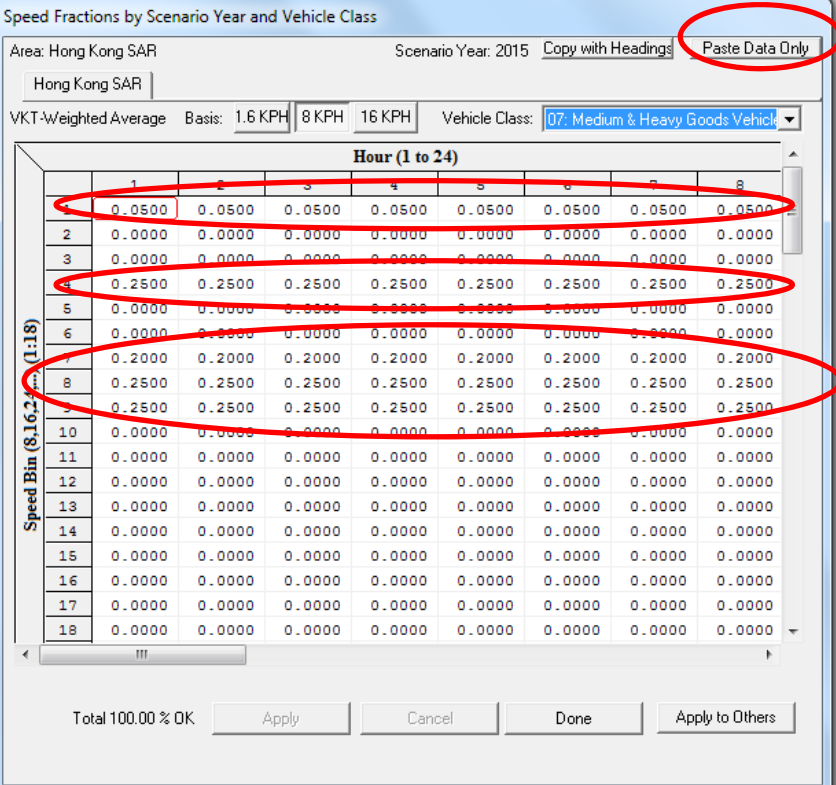

# Exercise #7: Apply Speed Fraction Edits to Other Hours

#### **Apply Edit to Another Vehicle Class Apply Edit to HGV8**

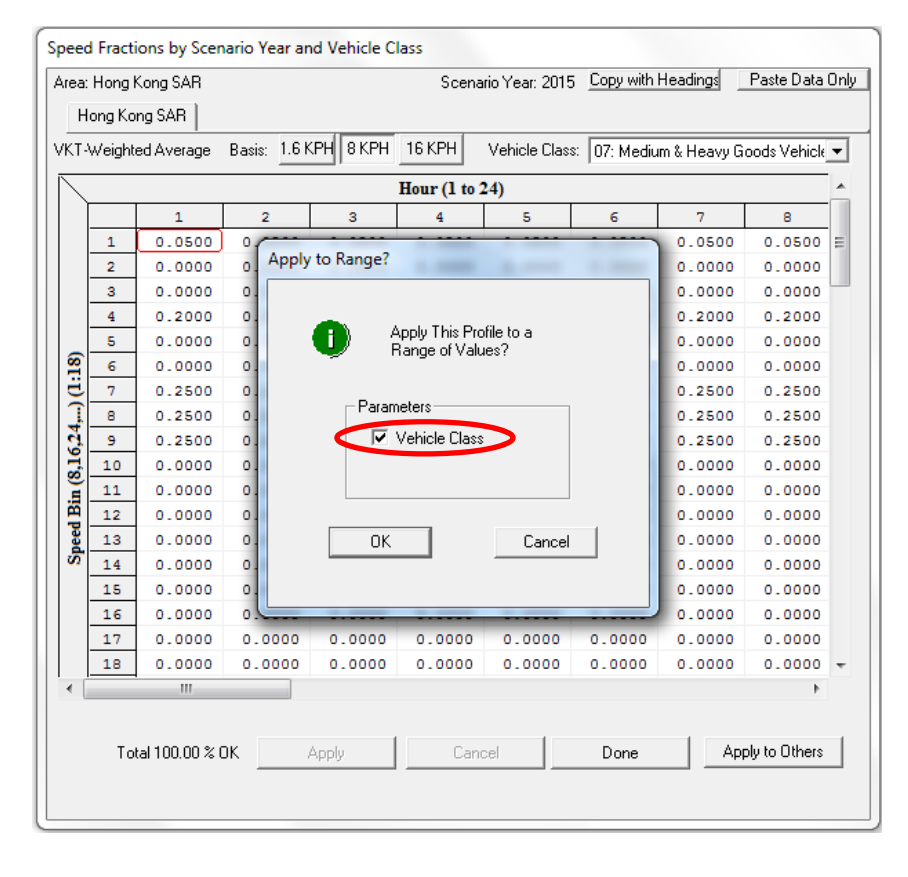

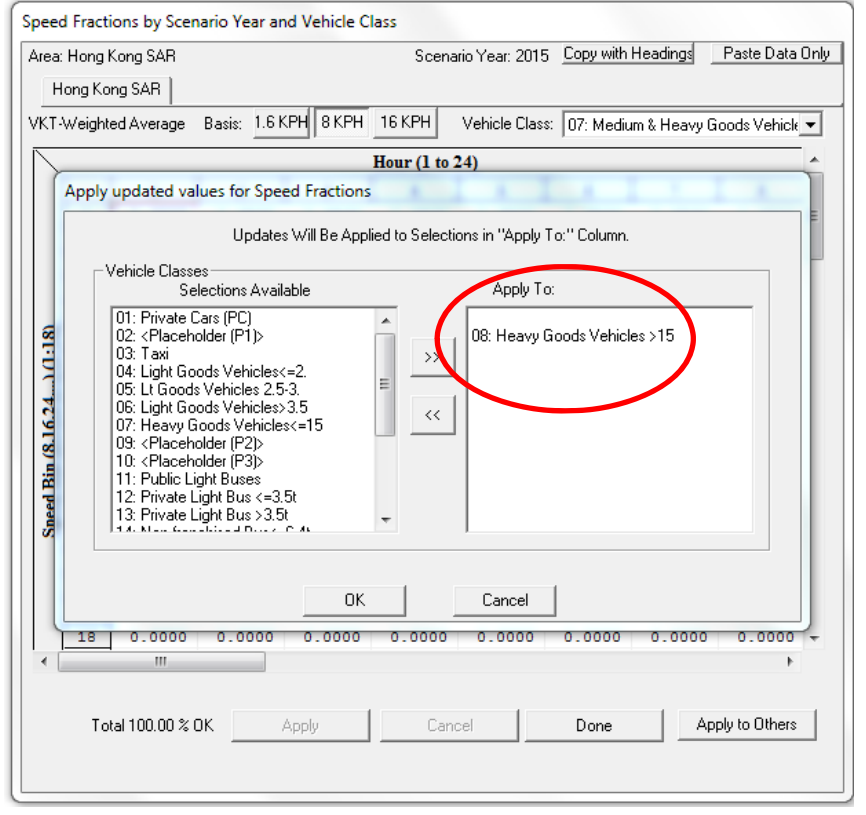

### Exercise #7: Solution

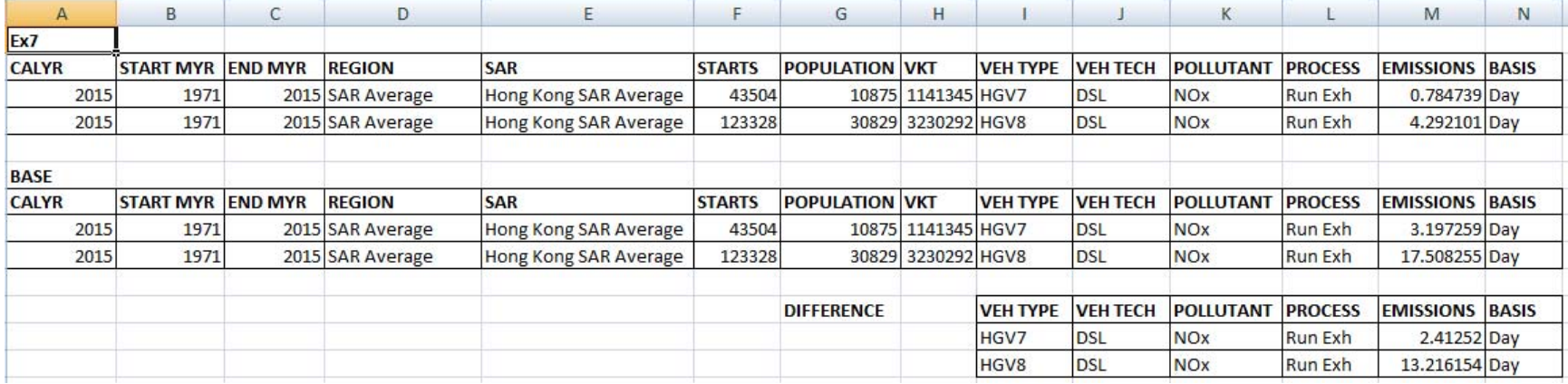

# Exercise #8: Changing RH

- Context: This exercise shows how the user can change the relative humidity for an area of concern, say, area near <sup>a</sup> weather station, P, in 2015.
- Problem: Set up <sup>a</sup> base run for 2015 calendar year for Hong Kong. Include <sup>a</sup> second scenario, replacing the annual relative humidity values with the annual values provided on RH.XLS.

# Exercise #8: Entering Different Relative Humidity Values

- Scenario data:
	- Scenario #1
		- Geographic Area: Hong Kong SAR
		- Calendar Years: 2015
		- Season: Annual
		- Scenario Type: BURDEN
		- Output File types: Text (CSV), BCD
		- Output Frequency: daily
		- Pollutants:  $\mathsf{PM}_{10}$ , VOC
	- **Scenario #2: Replace annual Relative Humidity Values** with values from RH.XLS

### Exercise #8: Changing RH

#### **RH Annual (Default)**

### **Annual (Default) RH Annual from RH.XLS**

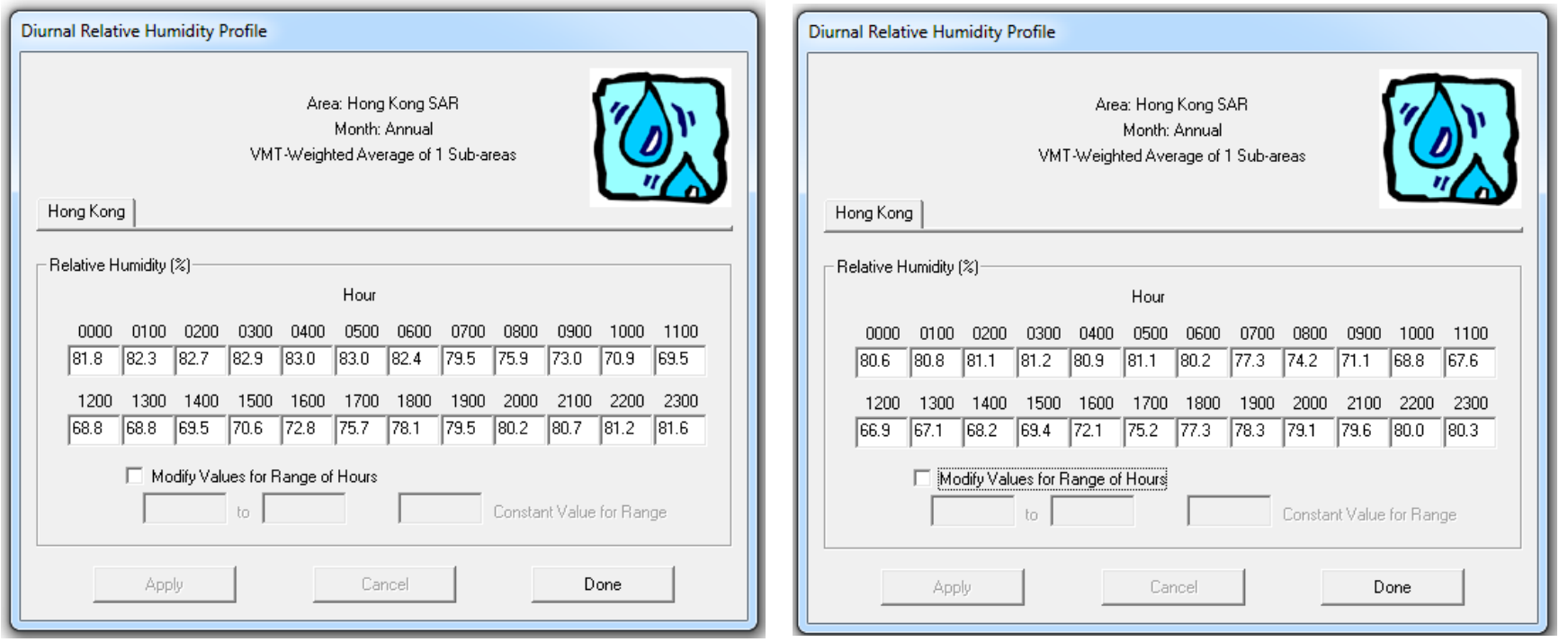